*BTS Services Informatiques aux Organisations Option Solutions d'Infrastructure, Systèmes et Réseaux – OPTION SISR*

*Épreuve E5 – Administration des systèmes et des Réseaux*

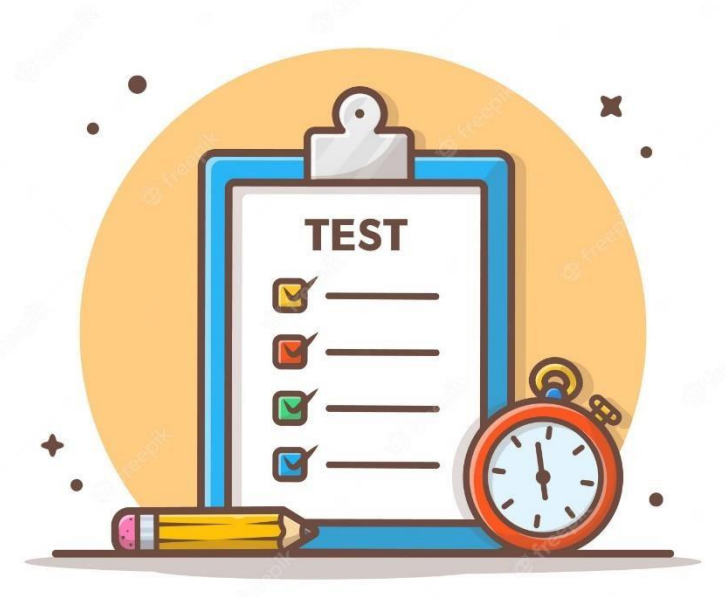

# Rapport de tests

# Projet 1 : Mise en place d'un contrôleur de domaine sous Windows Server 2022 avec les services AD DS, DHCP, DNS, différentes GPO déployées, un serveur de fichiers, un serveur de déploiement, un firewall pfsense

#### **El Amrani Iliane**

#### Session 2024

#### Table des matières :

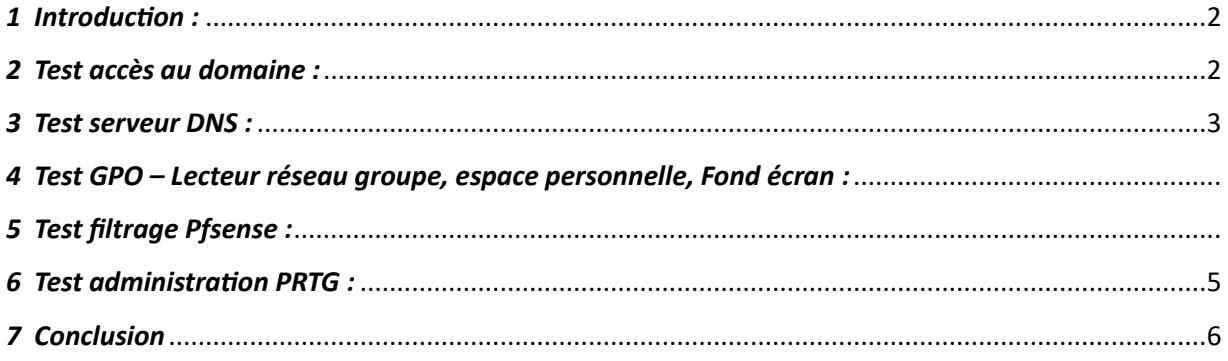

#### Table des figures :

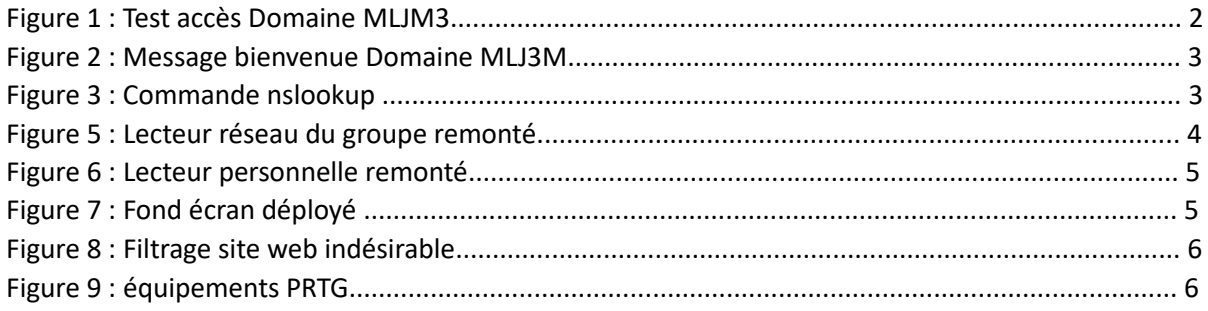

#### <span id="page-2-0"></span>*1 Introduction :*

A présent, je vais présenter les tests que j'ai réalisés sur l'infrastructure.

Nous allons également assurer le bon fonctionnement de tous les services déployés.

Les tests vont être effectués sur un poste client branché sur le switch afin d'avoir accès au domaine MLJ3L.com

# <span id="page-2-1"></span>*2 Test accès au domaine :*

Nous allons vérifier si l'accès au domaine est correct depuis le poste client.

Pour un poste client sur Windows 10, je vais dans les paramètres puis « Système » / « A propos de » / « paramètres avancés du système » « Modifier ».

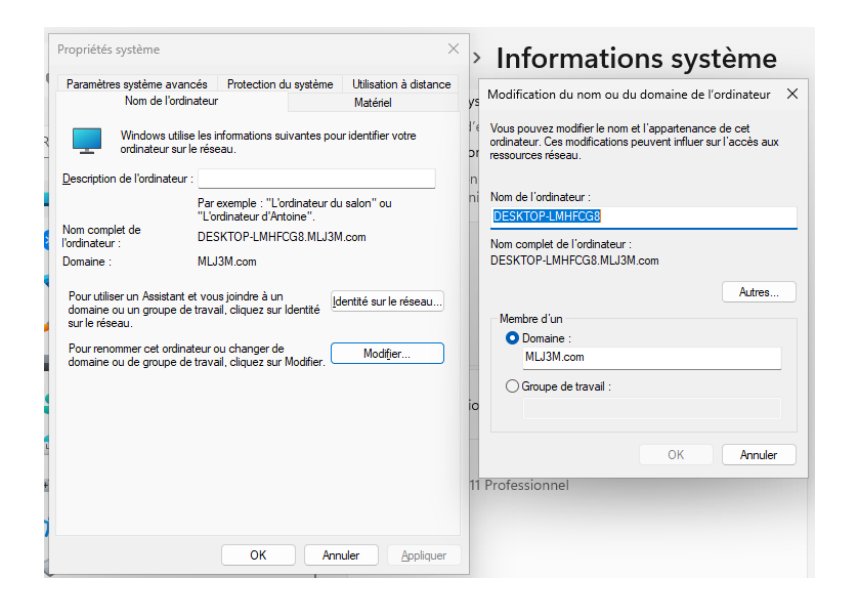

*Figure 1 : Test accès Domaine MLJ3M*

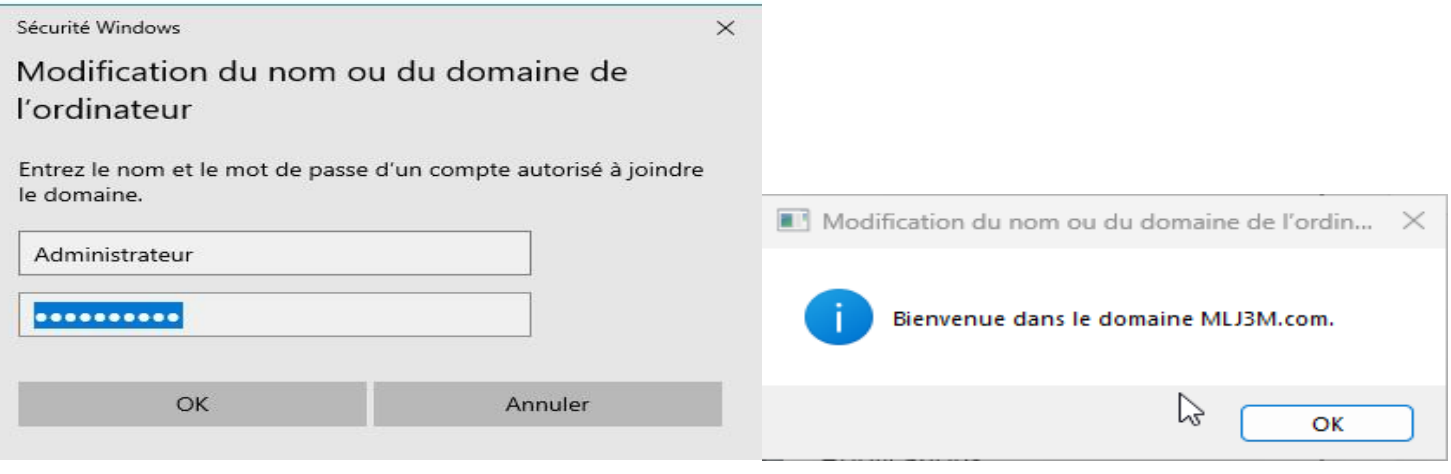

*Figure 2 : Message bienvenue Domaine MLJ3M*

# <span id="page-3-0"></span>*3 Test serveur DNS :*

Nous allons utiliser la commande **« nslookup »**. Cela permettra l'affichage de l'adresse IP ainsi que le nom de domaine qui lui est lié.

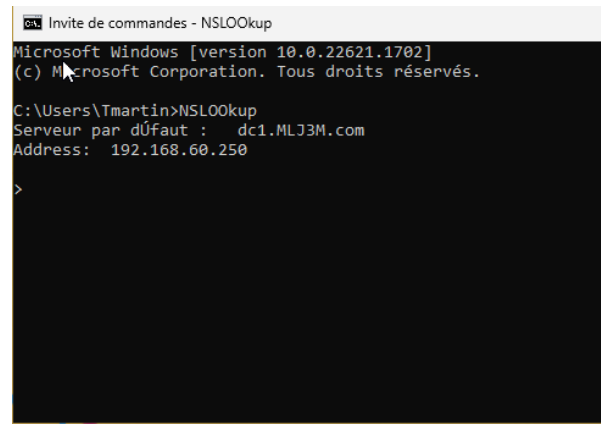

*Figure 3 : Commande nslookup*

Le nom et l'IP correspondent à notre serveur.

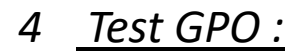

Nous observons donc les 3 lecteurs réseau remonté pour chaque utilisateur des groupes : Administratif, Conseiller et Comptabilité

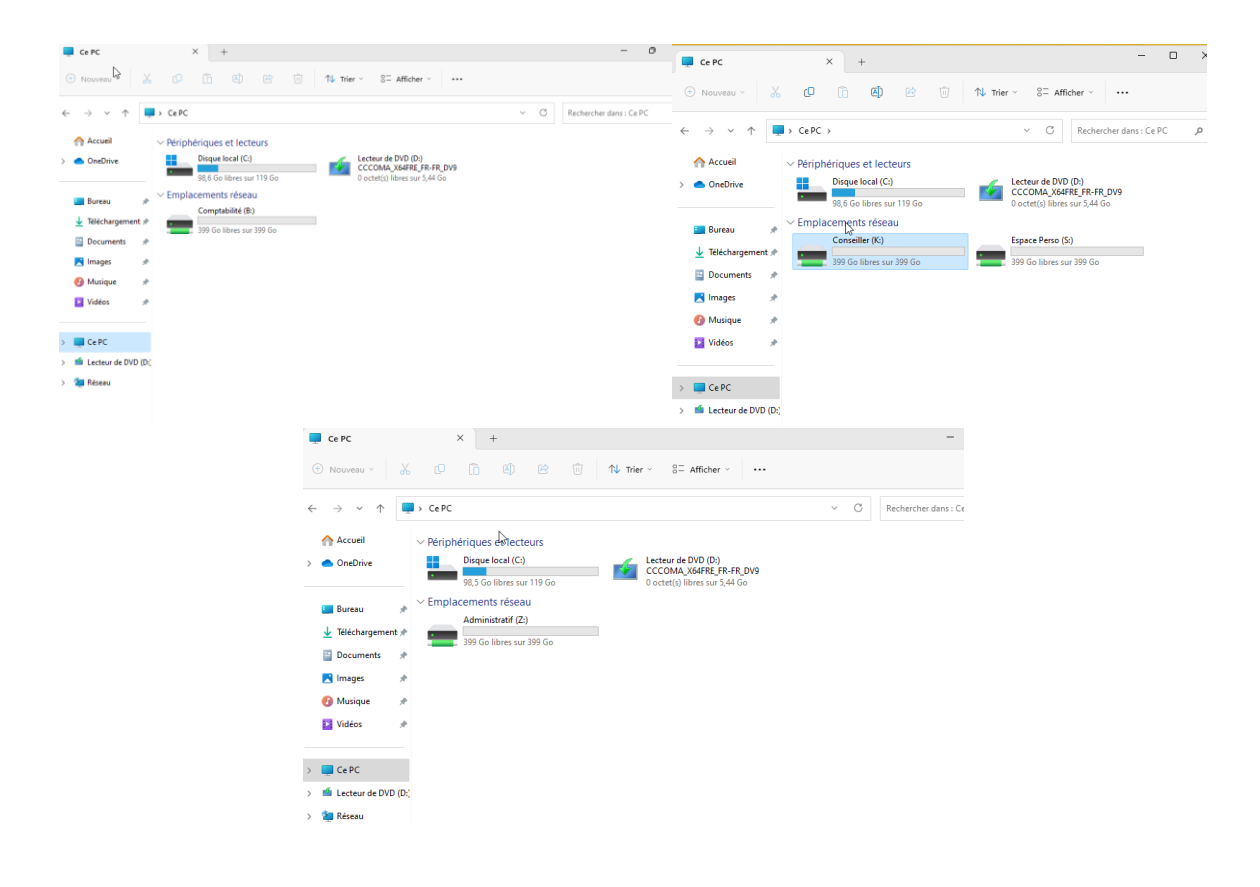

*Figure 5 : Mappage des lecteurs réseau pour chaque groupe*

Nous retrouvons donc sur le bureau le lecteur « Espace perso » qui donne accès un espace de stockage individuel pour chaque utilisateur

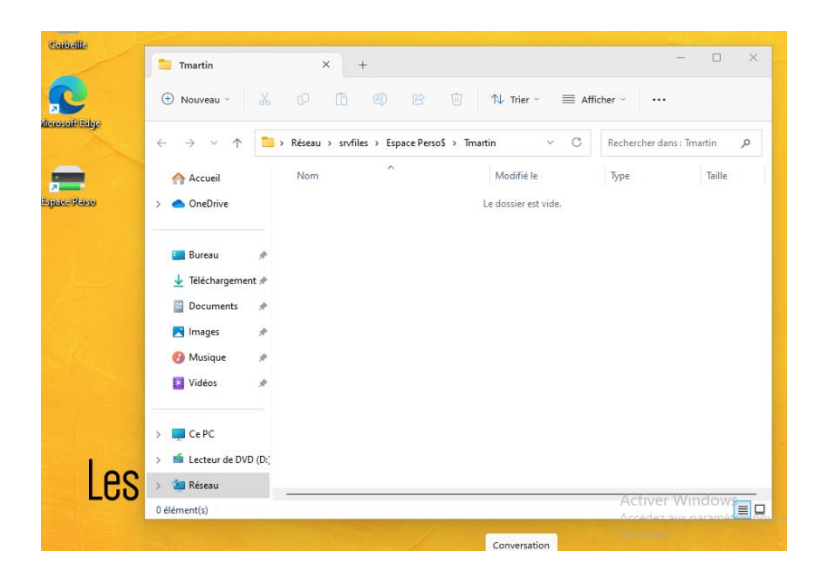

*Figure 6 : Mappage du lecteur « Espace Perso » pour chaque utilisateur du groupe Conseiller*

Nous avons donc notre fond écran qui s'est bien déployé sur chaque sessions utilisateur.

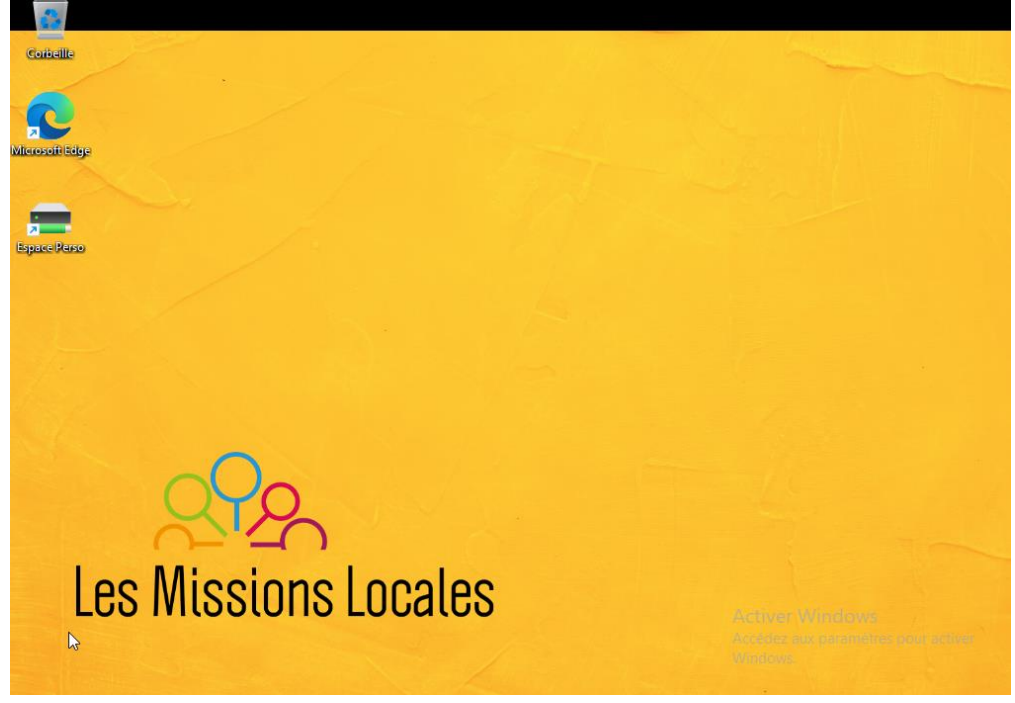

*Figure 7 : Déploiement d'un fond d'écran sur tout les postes du domaine*

# <span id="page-5-0"></span>*5 Test filtrage Pfsense:*

Nous observons que le filtrage est bien actif :

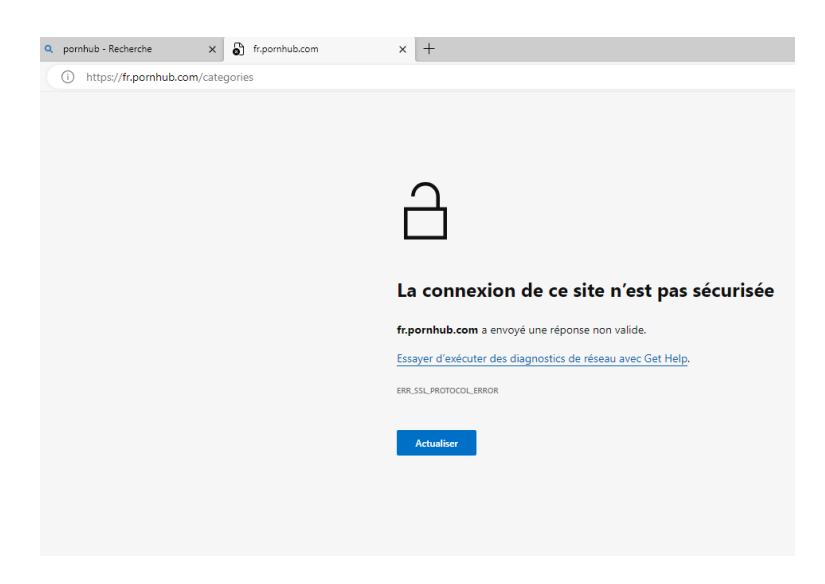

*Figure 8 : Filtrage de site web indésirables*

# <span id="page-6-0"></span>*6 Test administration PRTG*

Voici donc les capteurs actifs sur mon serveur de fichier , mon serveur Active directory et mon PFSense

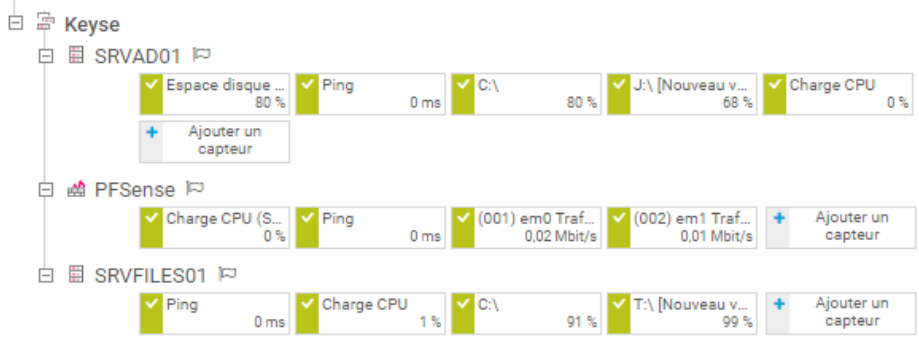

*Figure 9 : Equipements PRTG*

#### *7 Conclusion*

Nous voyons le bon fonctionnement des services du projet MLJ3M grâce aux tests effectués Le projet MLJ3M est donc en raccord avec l'infrastructure actuelle.